# **Email**

## **Cum resetez parola casutei de email prin aplicatia Rainloop?**

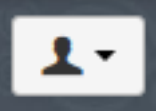

- apasati pe omuletul din partea dreapta sus

#### - apasati apoi pe **Settings**

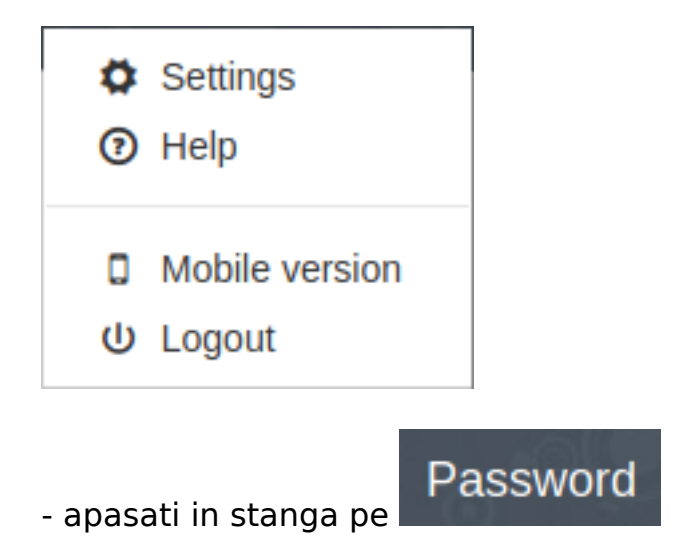

### **Change Password**

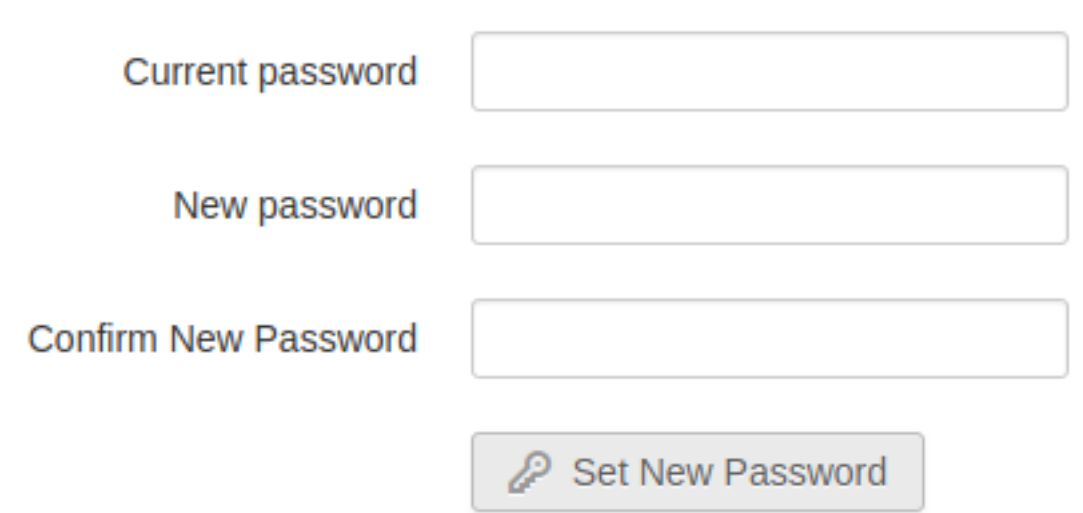

- la **Current password** introduceti parola actuala

Pagina 1 / 2 **(c) 2024 Calin <arni@zooku.ro> | 2024-04-26 13:55**

[URL: https://www.zooku.ro/faq/content/13/284/ro/cum-resetez-parola-casutei-de-email-prin-aplicatia-rainloop.html](https://www.zooku.ro/faq/content/13/284/ro/cum-resetez-parola-casutei-de-email-prin-aplicatia-rainloop.html)

## **Email**

- la **New password** introduceti parola noua ( **trebuie sa aiba minim 8 caractere, o majuscula, un numar si un caracter special .,/!@#?** )

- la **Confirm New Password** reintroduceti noua parola

Set New Password - apasati

Id-ul solutiei unice: #1285 Autor: : Craciun Calin Ultima actualizare: 2020-02-26 13:05